MyInfoVault V3 PDF Upload Prototype Version 3.0, 9/2/09

#### Prototype for PDF Upload - Data Entry

- $\bullet$ "PDF Upload" page will replace the former "MIV Online Upload Utility" page.
- •"PDF Upload" link will be available above the top navigation menu on every MIV page for all roles except Candidate and Department Helpers.
- •"PDF Upload" link will be available for all data entry preview pages currently supporting PDF uploads.
- •"PDF Upload" page will display the same information for all roles.
- • A custom file name can be added as a file display name for all PDF uploads.
	- Custom file names cannot be edited after they have been added. To edit the custom file name users must delete and add the letter again.
- Only PDF files can be uploaded. PDF file size limit is 10MB.

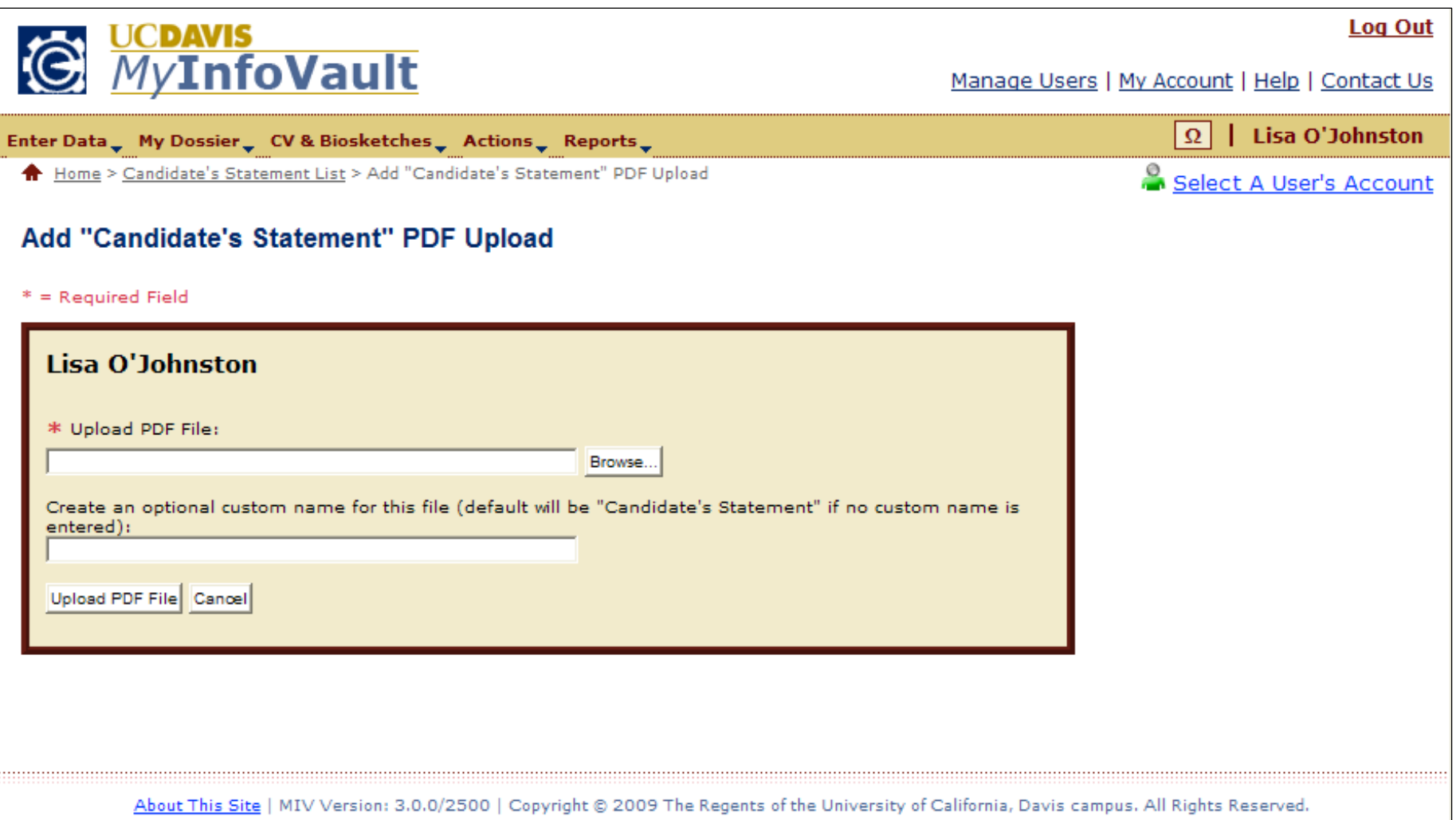

## Prototype for PDF Upload - Data Entry: Confirmation

- User is automatically returned to the Enter Data preview page and the newly uploaded PDF document is displayed.
- The year and the custom PDF file name (if available) or default PDF file name ("PDF Document Type") will appear.
- If more than one PDF can be uploaded per data entry category, each will appear in the order specified by the "Resequencing Rules."

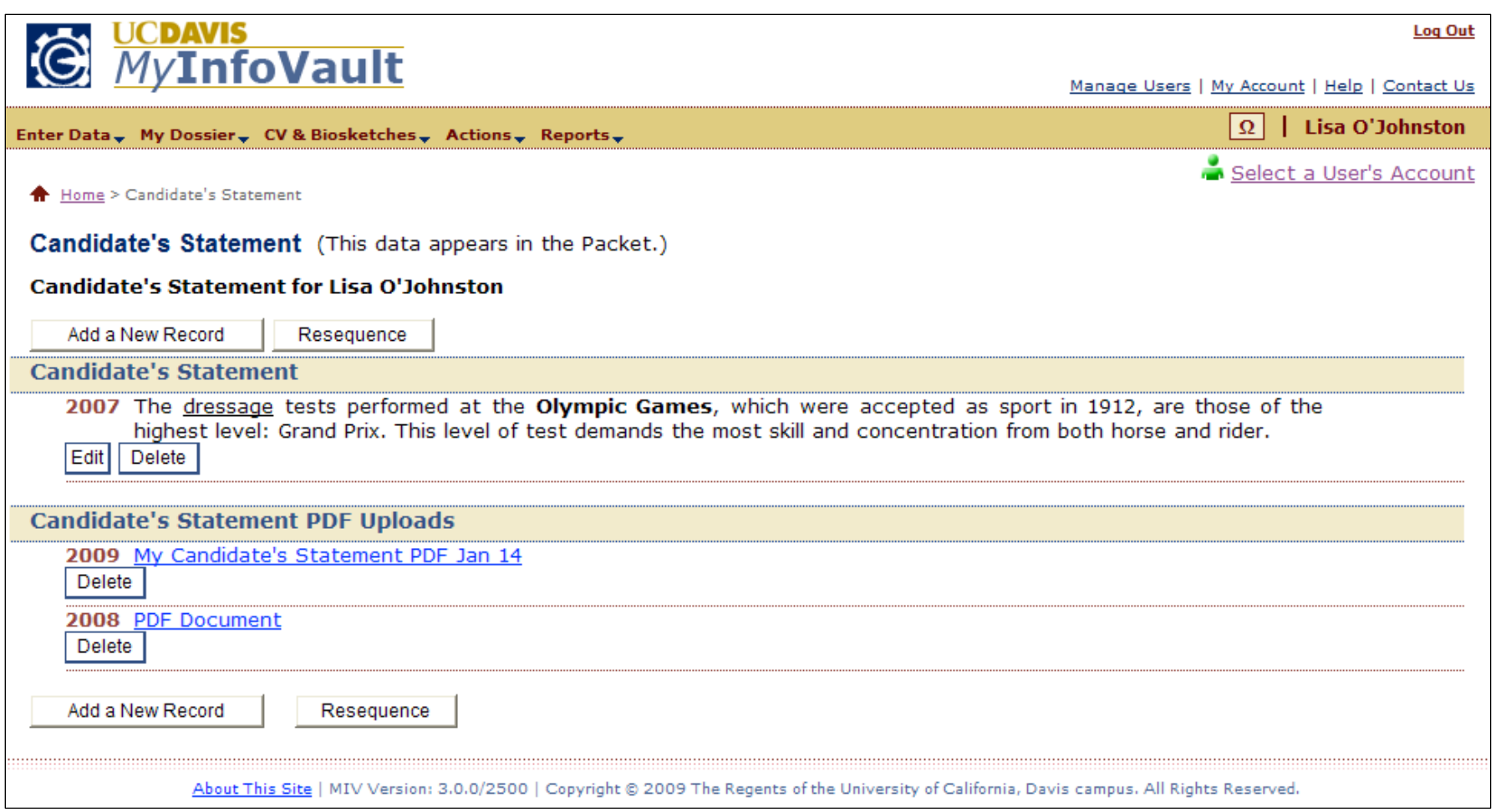

# Prototype for PDF Upload – Letters

- $\bullet$ "PDF Upload" page will replace the former "MIV Online Upload Utility" page.
- •"PDF Upload" link will be available above the top navigation menu on every MIV page for all roles except Candidate and Department Helpers.
- •"PDF Upload" link will be available for all letter preview pages currently supporting PDF uploads.
- "PDF Upload" page will display the same information for all roles.
- A custom file name can be added as a file display name for all PDF uploads.
	- Custom file names cannot be edited after they have been added. To edit the custom file name users must delete and add the letter again.
- •Only PDF files can be uploaded. PDF file size limit is 10MB.
- • All Letter PDF uploads will automatically be identified and saved as "Non-Redacted," except for Primary Department "Extramural Letters," which can be either "Redacted" or "Non-redacted."

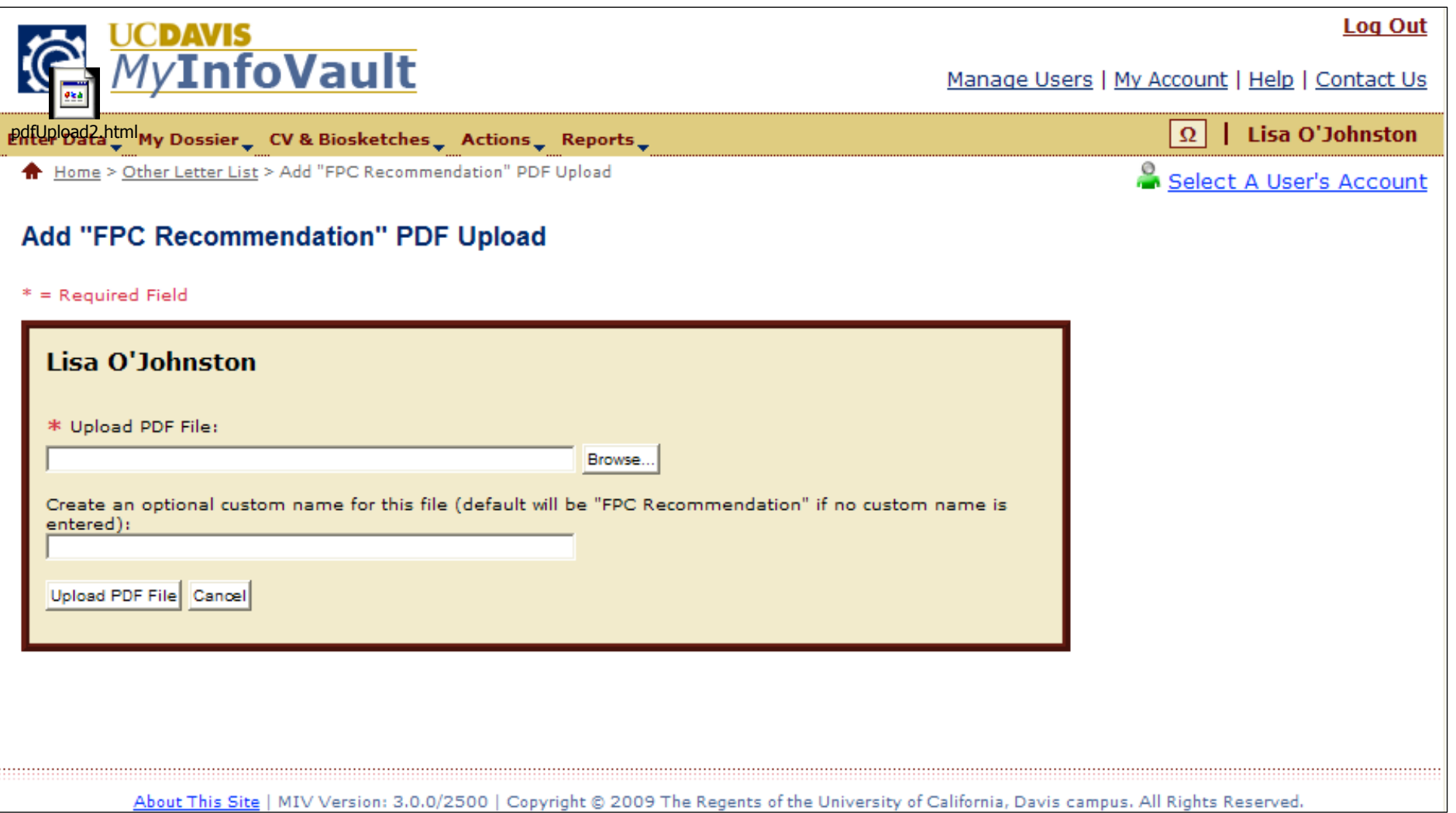

# Prototype for PDF Upload – Primary Department "Extramural Letter"

- • Primary Department is the only location that the "Extramural Letter" "Redacted" letter type option appears. All other PDF upload documents will be saved as "Non-Redacted."
- Candidate's can only view "Redacted" letters. Reviewers and Administrators view only "Non-Redacted" letters. •
- The "Letter Type" option of "Redacted" or "Non-Redacted" is a required field. No default option is selected, the user must choose.

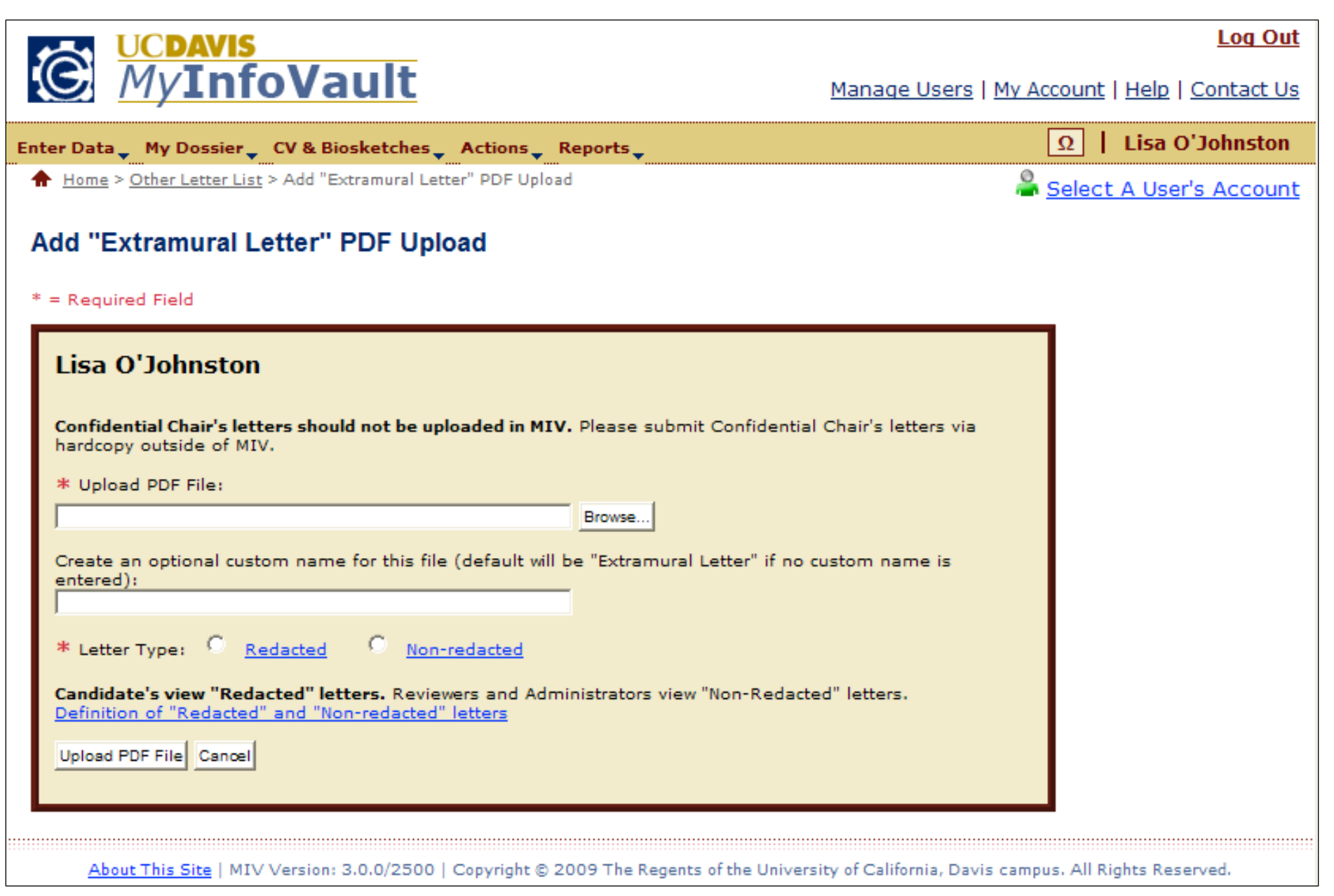

## Prototype for PDF Upload – Letter: Confirmation

- User is automatically returned to the Open Action preview page.
	- o All Letter PDF uploads can be added via the "Add" button next to the name of the letter type.
	- $\circ$  All Letter PDF uploads can be deleted via the "Delete" button next to the name of the letter type.
	- o Primary Department "Extramural Letters" will indicate Redacted Letters as "(Redacted)," otherwise all "Extramural Letters" appear as "Non-Redacted Letters."
- The year the PDF was uploaded will not appear.
- • The custom PDF file name (if available) or default PDF file name ("PDF Document Type") will appear and be a link that when selected opens the PDF upload for viewing.
- Letter PDF uploads cannot be resequenced.
- If more than one PDF can be uploaded per letter category, each will appear in ascending order by uploaded date/time.

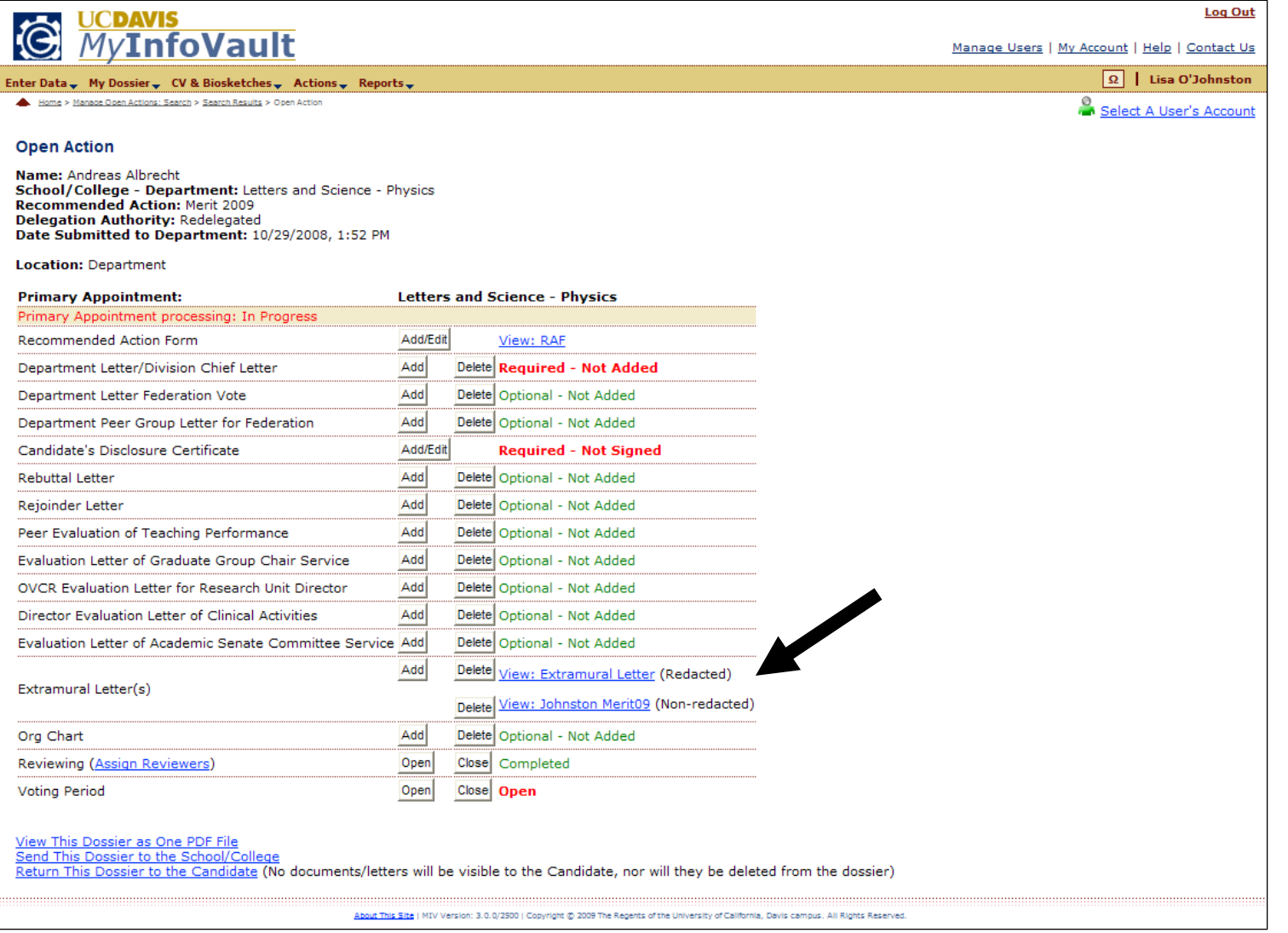